## Manual de utilização do Solver-Saco-Mochila

1. Instalar o Add-in do Solver

File -> Options -> Add-ins -> Clicar em Go… ->Selecionar Solver Add-in -> Clicar Ok

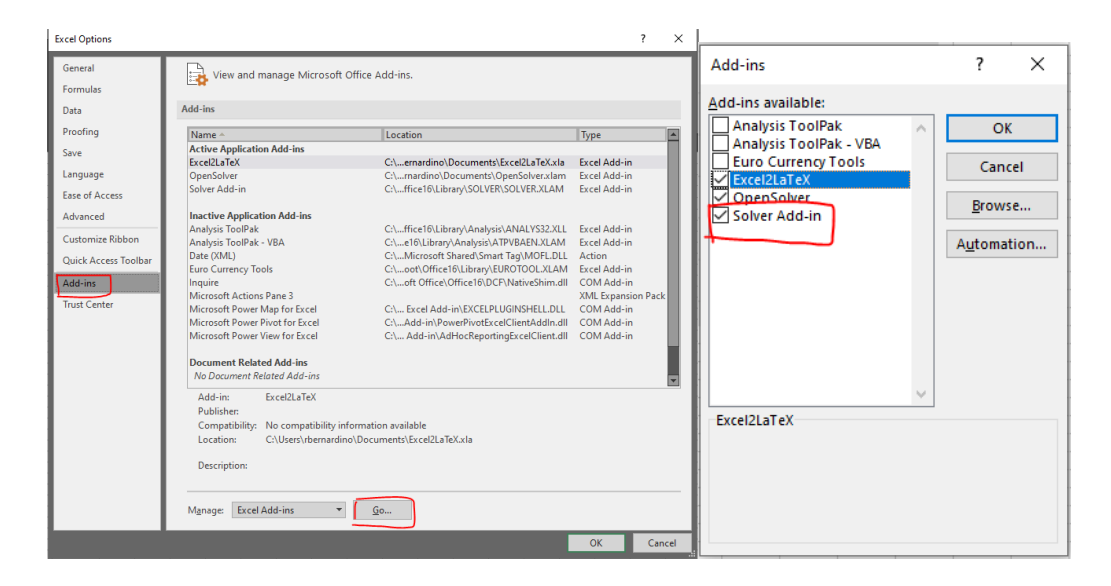

2. Inserir os dados da instância a resolver no Excel na seguinte tabela:

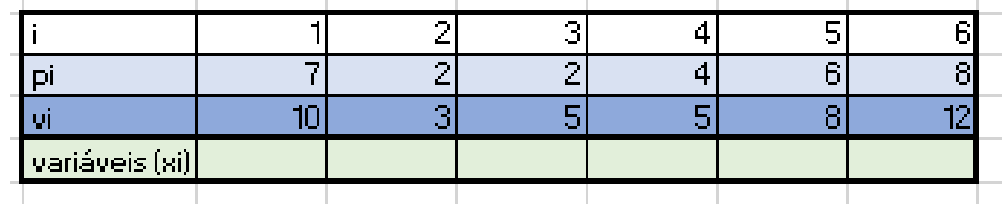

3. Verificar se as fórmulas das células da função objetivo e da restrição estão bem preenchidas (FO: sumproduct(variáveis, vi) e restrição: sumproduct(variáveis, pi)). Atribuir valor ao parâmetro P.

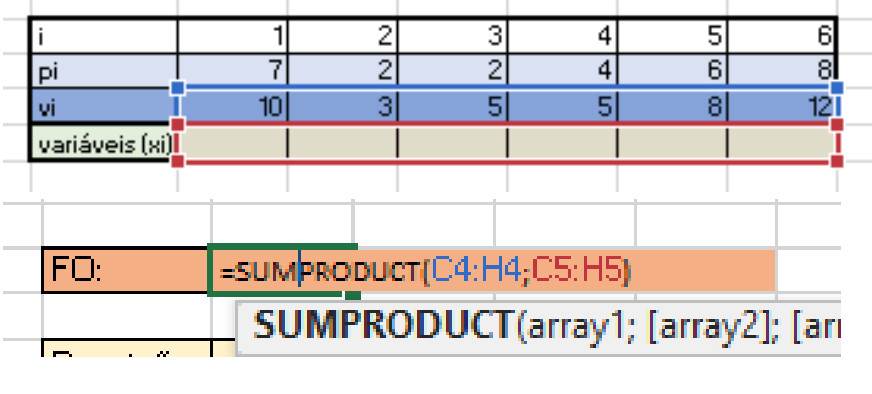

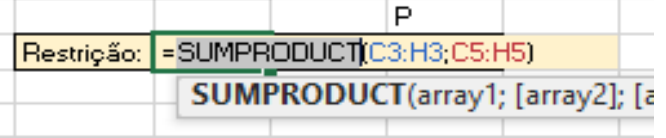

4. Ir ao separador Data, clicar no Solver (lado direito). E preencher o menu do Solver da seguinte forma:

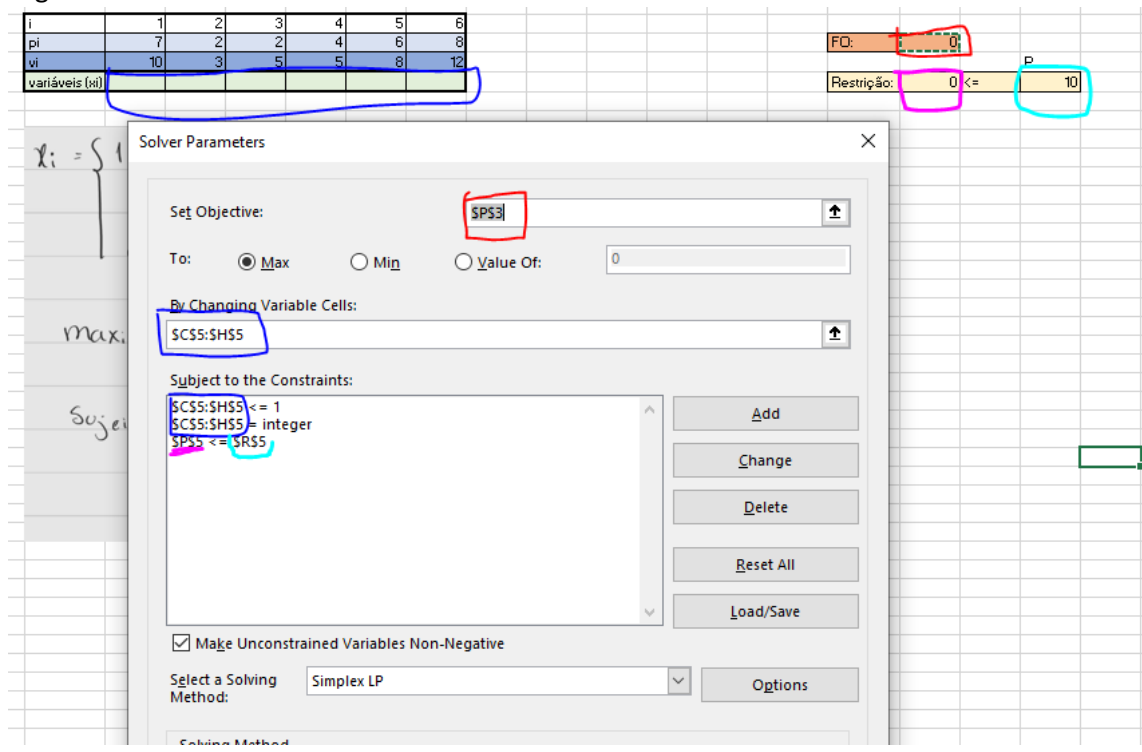

5. Clicar em Solve e obter a solução ótima do problema.

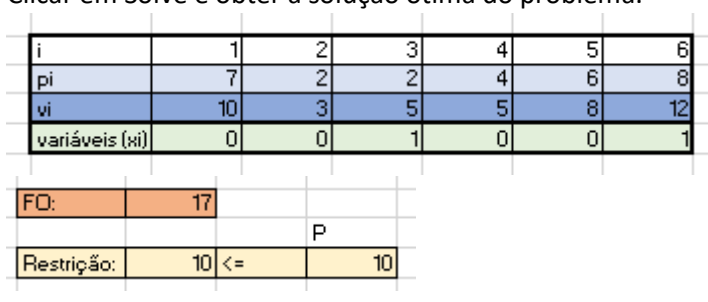

**Nota:** Para utilizarem o solver para instâncias com mais items, têm que incluir os dados associados aos novos itens nos SUMPRODUCTs e as variáveis no Solver Parameters.